### **Automatic transfer of funds**

All communications within the system are made in UTF-8. Fields be able to contain values in the national alphabet which allows to be closer to the customer.

To make transfers from your server - you need to enable API in a private office NixMoney and specify trusted IP-address of the server from which you will be allowed to make financial transactions.

Money transfer is carried out by sending a GET or POST query on the following URL: <https://www.nixmoney.com/send>

Is necessary to transmit the following fields (note all fields are **required**):

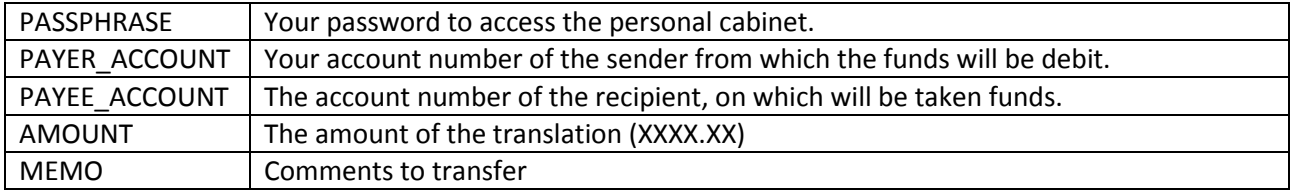

After payment, the service will return you the result of the operation, analytical information is contained in HIDDEN fields. For example:

<!DOCTYPE html> <html> <body> <h1>Transaction Operations</h1> <input name='ERROR' type='hidden' value='Password mismatch'> </body> </html>

If the returns the ERROR field, then the value contains the reason by which the transaction was not completed. If the transaction is successful, then returns the following fields:

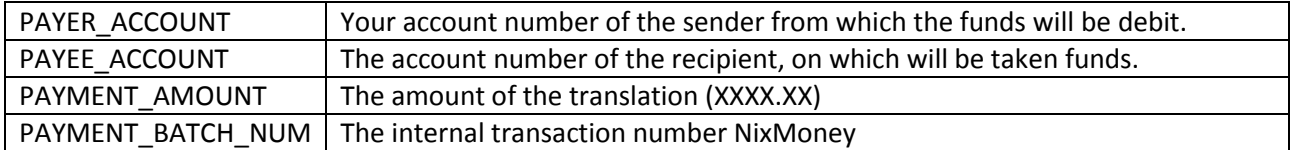

#### **Автоматическое получение истории операций**

For receiving of history of the operations, necessary to send the following fields: (the request is sent to the address: **<https://www.nixmoney.com/history>**)

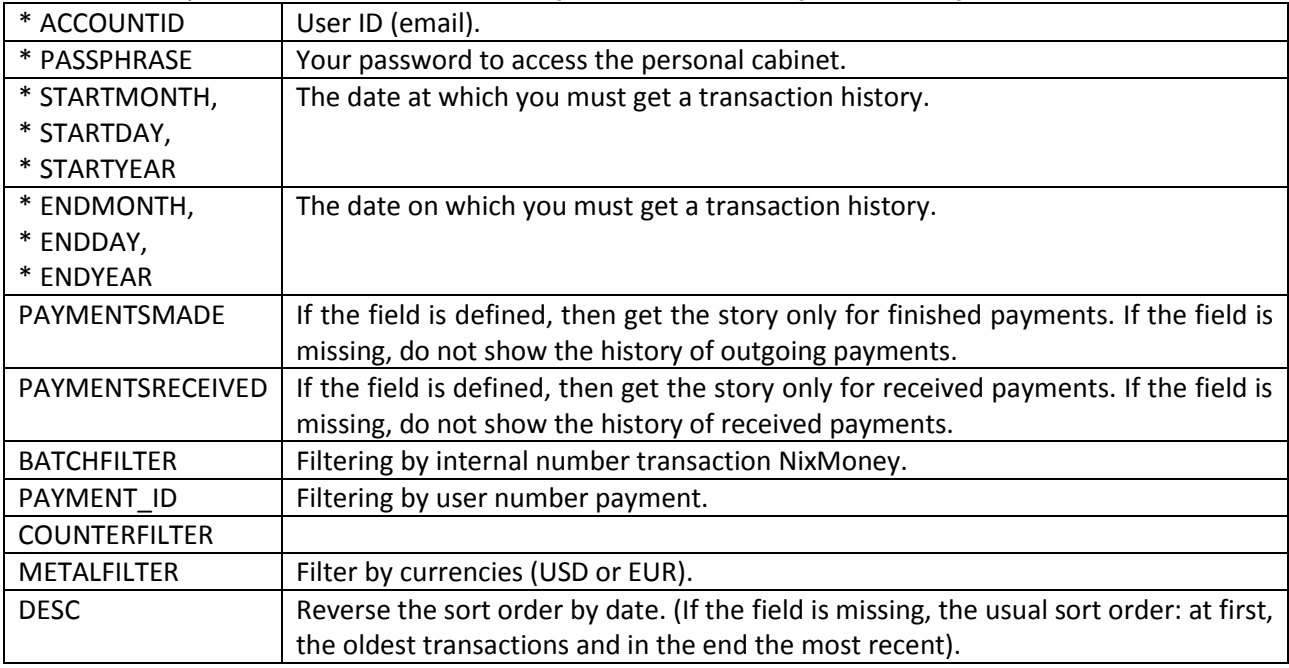

Returns a list of found transactions, this includes only financial transactions, subject to the specified filter.

The output format (the title is necessarily present, only if found entries, which match the filter):

Time, Type, Batch, Currency, Amount, Fee, Payer Account, Payee Account, Payment ID, Memo 1st row 2nd row Date Format: MM / dd / yyyy kk: mm

If none transaction is not will be found, it returns the following message:

No Records Found.

## **Automatic detection of user's purse via email**

To determine the purse via email should send the following fields:

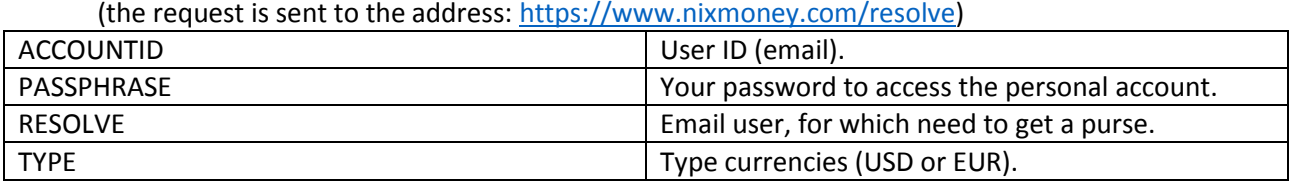

In response to a request comes purse user or an error is returned in the format:

ERROR: <error description>

#### **Getting the current balance**

Is necessary to send the following fields (note all fields are **required**):

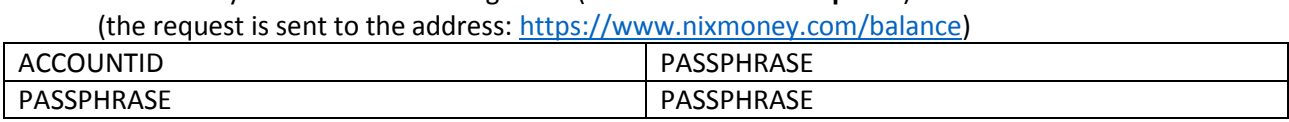

At fulfillment of operations, balances your purses will be contained in HIDDEN fields. For example (in the case of successful receipt of the balance of purses):

<!DOCTYPE html> <html> <body> <h1>Transaction Operations</h1>  $\langle$ input name='U1234567890124' type='hidden' value='100.43'>  $\langle$ input name>'E1234567890124' type='hidden' value='12.68'> </body> </html>

If an error occurs:

<!DOCTYPE html>  $\langle$ html $>$  $$ <h1>Transaction Operations</h1> <input name='ERROR' type='hidden' value='Password mismatch'> </body> </html>

If the returns the ERROR field, then the value contains the reason by which the transaction was not completed.

# **Automatic transfer of funds on a plurality purses (multitransfer)**

All communications within the system are made in UTF-8.

To make transfers from your server - you need to enable API in a private office NixMoney and specify trusted IP-address of the server from which you will be allowed to make financial transactions.

Money transfer(multitransfer) is carried out by sending a GET or POST query on the following URL: <https://www.nixmoney.com/send>

Is necessary to transmit the following fields (note all fields are **required**):

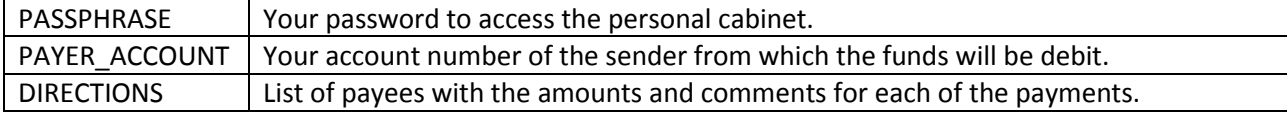

Format of **DIRECTIONS** field is a follows:

<ACCOUNT>,<AMOUNT>,<MEMO>;;<ACCOUNT#2>,<AMOUNT#2>,<MEMO#2>… That is, in the DIRECTIONS may be transferred any number of purses, which does not exceed the length of the string 16384 bytes, a comment may contain up to 255 characters. Separator is a double ";;". ACCOUNT – on which, AMOUNT - amount of transfer.

Example:

U18241242812326, 10.1, Test ;;U18241242812111, 10.20, Monthly payment

After payment, the service will return you the result of the operation, analytical information is contained in HIDDEN fields. For example:

OK: [U18241242812326, 10.1, Test], ID: 12345

OK: [U18241242812111, 13.10, Monthly payment], ID: 12346

Each row can contain in the beginning OK: (successful transaction), NOOP: (for some reason, failed to carry out the transaction), and ERROR:, which indicates for any mistake.

## **NixMoney Debugging server**

To debug your software, use the debug server NixMoney, located at: https://dev.nixmoney.com/, registering on which all of your accounts will automatically be credited 1,000 units of the relevant currency. To use the API debugging service, you need to replace the URL: **www.nixmoney.com** → **dev.nixmoney.com**, for example:

**https://www.nixmoney.com/send → https://dev.nixmoney.com/send**